## **European School Education Platform Support**

<u>Knowledgebase</u> > <u>Schools & Organisations</u> > <u>How to change your default school/organisation</u>

## How to change your default school/organisation

Koen - 2025-02-13 - Schools & Organisations

Users can set a 'default organisation', which is especially relevant for eTwinners that want to publish a project idea or start or join a project.

You can change your default school as follows (if you have at least 2 organisations):

- 1. Go to 'My profile' by clicking on your name in the top-right
- 2. Open the 'Organisations' tab if it's not already opened
- 3. On an organisation, click on the three dots to open a menu
- 4. Click on 'Set default'

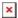

If this option is not available for you and you have at least two organisations, please:

- contact your National Support Organisation if you're an eTwinner
- contact the central helpesk if you are not an eTwinner
- Tags
- eTwinning